# **The Digital City Tour Guide Using Augmented Reality on the Pasupati Bridge**

# **City Tour Guide Digital Menggunakan Augmented Reality Pada Jembatan Pasupati**

Dewi Rhomadiniyah<sup>1</sup>, Rohman Dijaya<sup>2</sup>, Yunianita Rahmawati<sup>3</sup> {dewirdnyah@gmail.com<sup>1</sup>, rohman.dijaya@umsida.ac.id<sup>2</sup>, yunianita@umsida.ac.id<sup>3</sup>}

Program Studi Informatika, Fakultas Sains dan Teknologi, Universitas Muhammadiyah Sidoarjo

*Abstract. Bandung is a must-visit tourist destination, including those around the Paupati Bridge. The Pasupati Flyover or Pasupati Bridge is an icon of Bandung City. Because of its cool and original location, there is also an ancient building making Bandung interesting to visit and be introduced to its tourism field. One method for propelling the travel industry is with special media. By using Increased Reality (AR)- based data innovation, it can show 3D virtual articles into a genuine climate and construct 3D picture representations. AR can be utilized as an option limited time medium that assists clients with getting more clear data about the fascination they need to visit. This research aims to promote tourism with Augmented Reality using the Multimedia Development Life Cycle (MDLC) Method. The results of this study are Information and 3D images of tourism in which there is a 3D import feature to include images. It can contribute to helping tourists search for information about tourism in an area. Keywords – 3D Object; Android; Augmented Reality; City Tour Guide; MDLC*

*Abstrak. Bandung termasuk tujuan wisata yang wajib dikujungi termasuk yang berada disekitar Jembatan Paupati. Flyover Pasupati atau Jembatan Pasupati salah satu icon Kota Bandung. Karena tempat nya yang sejuk dan asri, juga terdapat bangunan kuno menjadikan Bandung menarik untuk dikunjungi dan dikenalkan bidang pariwisatanya. Di lain sisi kemajuan daerah dapat dilihat dari menarik dan ramainya wisata yang dikunjungi. Salah satu metode untuk mendorong industri perjalanan adalah dengan media khusus. Dengan menggunakan inovasi data berbasis Increased Reality (AR), dapat menampilkan artikel virtual 3D menjadi iklim asli dan membangun representasi gambar 3D. AR dapat digunakan sebagai media waktu terbatas opsi yang membantu klien mendapatkan data yang lebih jelas tentang daya tarik yang perlu mereka kunjungi. Penelitian ini bertujuan untuk mempromosikan pariwisata dengan Augmented Reality menggunakan Metode Multimedia Development Life Cycle (MDLC). Hasil penelitian ini berupa Informasi dan gambaran 3D pariwisata didalamnya terdapat fitur import 3D untuk menginputkan gambar. Aplikasi ini dapat memberikan kontribusi untuk membantu wisatawan mencari informasi tentang pariwisata di suatu daerah.*

*Kata Kunci - 3D Object; Android; Augmented Reality; City Tour Guide; MDLC*

### **I. PENDAHULUAN**

Bandung termasuk tujuan wisata populer di Indonesia bagi pengunjung lokal daerah dan luar daerah[1]. Salah satu bangunan ikonik Kota Bandung adalah flyover Pasupati atau Jembatan Pasupati, yang berfungsi sebagai jalur transportasi utama kota yang menghubungkan bagian utara dan timur Kota Bandung[2]. Terdapat banyak wisata yang berada disekitar Jembatan Pasupati tersebut yang wajib dikunjungi. Karena tempat nya yang sejuk dan asri, juga terdapat bangunan kuno menjadikan Bandung menarik untuk dikunjungi dan diperkenalkan bidang pariwisatanya.

Pariwisata termasuk dalam hal penting dalam kemajuan daerah[3]. Untuk memajukan pariwisata ini perlu didukung media promosi yang baik. Dengan perkembangan teknologi saat ini, Pemanfaatan teknologi adalah salah satu upaya yang baik yaitu dengan Virtual Tourism alias Wisata Virtual. Melalui kunjungan virtual ini dapat membantu para tamu untuk mendapatkan garis besar atau representasi dari setiap tempat liburan[4]. Teknologi yang dimaksud dari penjelasan di atas dan saat ini menjadi sedang menjadi sorotan yaitu *Augmented Reality*.

*Augmented Reality* adalah konsolidasi item virtual dua dan tiga lapis menjadi iklim tiga lapis. Komponen ini menyebabkannya tampak seolah-olah individu memasuki alam semesta industri perjalanan[4]. Dengan teknologi tampilan yang tepat, objek nyata dan virtual dapat digabungkan, perangkat input tertentu dapat membuat segalanya menjadi interaktif, dan integrasi yang baik membutuhkan observasi yang baik[5]. Penggunaan teknologi augmented reality merupakan kemajuan baru dalam pengembangan media publikasi. Selain itu, teknologi Augmented Reality (AR) ini akan dapat membantu menarik wisatawan dengan menyajikan informasi interaktif tiga dimensi secara virtual tentang destinasi wisata secara *real-time*[6]. *Augmented Reality* hanya menambah atau melengkapi realitas. *Augmented Reality* pada dasarnya adalah ide yang menggambarkan gambar tiga lapis yang tampaknya asli [7]

Penelitian bertajuk "Arjuna : Aplikasi Pengenalan Tempat Wisata Di Jawa Timur" bertujuan untuk media pengenalan pariwisata dan dapat meningkatkan daya tarik kunjungan wisata di Jawa Timur selama pandemic menggunakan AR Portal dan Foto 360 derajat oleh Arinda, Melania, dan Rizza indah[4]. Adapun juga penelitian

mengenai "Perancangan Augmented Reality (AR) Sebagai Media Promosi Objek Wisata Berbasis Android" ini dilakukan oleh Arsy dan M. Ikbal. Dengan tujuan untuk media promosi tempat pariwisata di kota Langsa. Dilakukan uji coba berdasarkan jarak, kemiringan, dan pencahayaan[3]. Selanjutnya penelitian oleh Leni, Dini, dan Hasbi Mutadihlah yang berjudul "media pengenalan pariwisata dan dapat meningkatkan daya tarik kunjungan wisata di Jawa Timur selama pandemic" dengan tujuan untuk mengenalkan pariwisata di daerah Garut menggunakan metode MDLC[8].

Berdasarkan uraian di atas, tujuan penelitian ini adalah agar masyarakat umum khususnya yang belum pernah ke Bandung dapat mengetahui salah satu ikon kota bandung, Jembatan Pasupati dan tempat wisata yang ada disekitarnya seperti, Gedung Sate, Museum Geologi, Hotel Pullman, Pusat Oleh-oleh Bandung, dan Kedai Susu Jahe yang ramai dikunjungi. Dengan memanfaatkan teknologi Augmented Reality yang membuat masyarakat dapat melihat atau mengetahui tempat wisata melalui gambar tiga dimensi. Program tiga dimensi ini dibuat menggunakan aplikasi blender yang nantinya akan ditampilkan menggunakan teknologi Augmented Reality.

### **II. METODE**

Media pengenalan pariwisata dalam penelitian ini menggunakan metodologi Multimedia Development Life Cycle (MDLC). Dalam penenrapannya, metode ini cenderung mudah dipahami, jelas dan terstruktur. Metodologi ini memiliki enam tahap: Konsep, Desain, Pengumpulan Bahan, Perakitan, Pengujian, dan Distribusi[9]. Untuk memudahkan peneliti mencapai tujuan tersebut dibuatlah Work Breakdown Structure seperti pada Gambar 1.

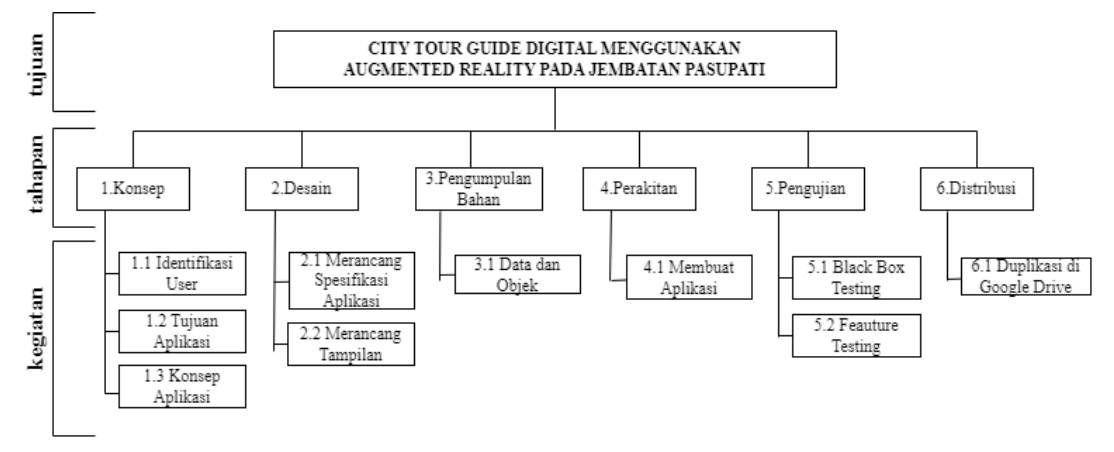

**Gambar 1**. Work Breakdown Structure

Work Breakdown Structure (WBS) adalah diagram terstruktur dari atas ke bawah dengan tujuan agar tiap proses pekerjaan menjadi lebih mendetail dan terperinci sehingga proses penemlitian lebih terkontrol[10]. Setelah WBS dibuat selanjutnya dilakukan pembahasan dari setiap tahap penelitian yang telah dilakukan berdasarkan tujuan dan metode penilitia.

### **A. Konsep**

Tahap pertama dalam WBS adalah konsep. Pada tahap ini kegiatan yang dilakukan antara lain menentukan target pengguna aplikasi, tujuan, dan konsep yang digunakan dalam membuat aplikasi.

- Tahap identifikasi pengguna konsep kegiatan yang dilakukan adalah mencari sumber data dengan memanfaatkan studi kepustakaan, kemudian penerapan aplikasi ditujukan kepada wisatawan lokal.
- Tujuan dari aplikasi dalam penelitian ini adalah agar masyarakat umum dapat mengetahui salah satu ikon kota bandung, Jembatan Pasupati dan tempat wisata yang ada disekitarnya.
- Konsep yang digunakan, idenya adalah untuk membuat aplikasi dengan platform media berupa smartphone android. Dimana aplikasi akan dibuat dengan software Unity3D.

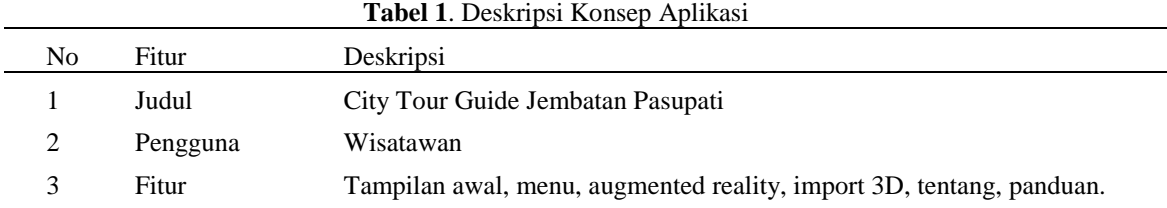

## Procedia of Engineering and Life Science Vol. 4 June 2023 Seminar Nasional & Call Paper Fakultas Sains dan Teknologi (SENASAINS 6th) Universitas Muhammadiyah Sidoarjo

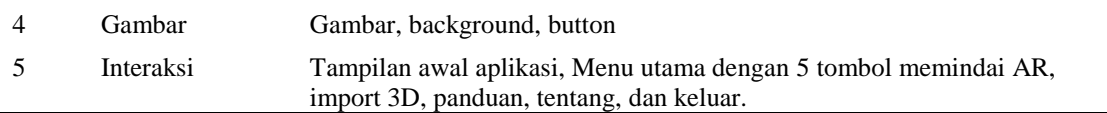

#### **B. Desain**

Kemudian pada tahap kedua, desain menentukan rancangan spesifikasi aplikasi, erancangan spesifikasi aplikasi disajikan pada flowchart. *Flowchart* diagram merupakan diagram alur dari perancangan aplikasi untuk menunjukkan alir (flow) prosedur pada aplikasi secara logika.

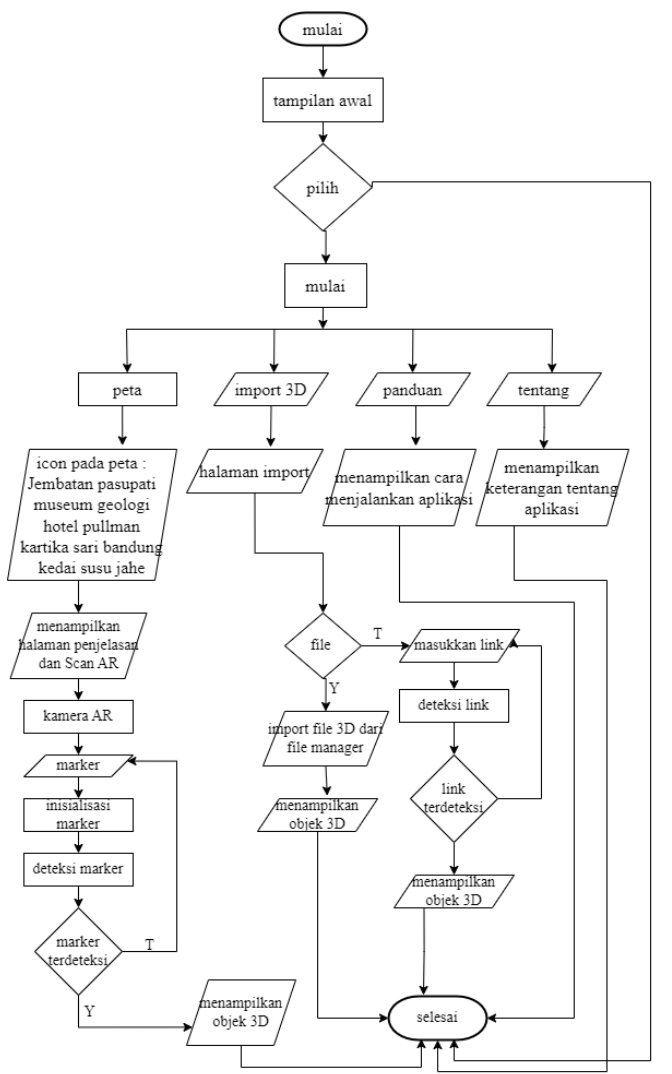

**Gambar 2**. Flowchart

Flowchart di atas menjelaskan mengenai perancangan aplikasi city tour guide digital. Diketahui saat membuka aplikasi, user akan diarahkan ke tampilan awal. Kemudian pilih mulai untuk masuk ke main menu dan pilih keluar untuk menutup aplikasi. Pada main menu terdapat empat button yaitu menu peta, menu import 3D, menu tentang, dan menu panduan. Pada peta terdapat icon tempat yang mengarahkan ke penjelasan dan scan objek 3D. pada menu import 3D, user akan diarahkan ke file manager atau memasukan link google drive. Pada menu panduan berisi tentang cara menjalankan aplikasi, sedangkan menu tentang berisi penjelasan singkat aplikasi.

#### **C. Pengumpulan bahan**

Tahap ini peneliti membuat perencanaan terkait bahan yang dibutuhkan dalam aplikasi seperti, data yang mencakup Informasi, detail objek, dan software pendukung .Peneliti mengerjakan ditahap perakitan

#### **D. Perakitan**

Pada tahap ini berisi Tahapan pembuatan seluruh objek berdasarkan konsep yang telah dirancang. Mencakup objek 3 dimensi dan desain layout.

# Procedia of Engineering and Life Science Vol. 4 June 2023 Seminar Nasional & Call Paper Fakultas Sains dan Teknologi (SENASAINS 6th) Universitas Muhammadiyah Sidoarjo

### *Objek 3 Dimensi*

Pada tahap ini peneliti menggunakan software Blender.

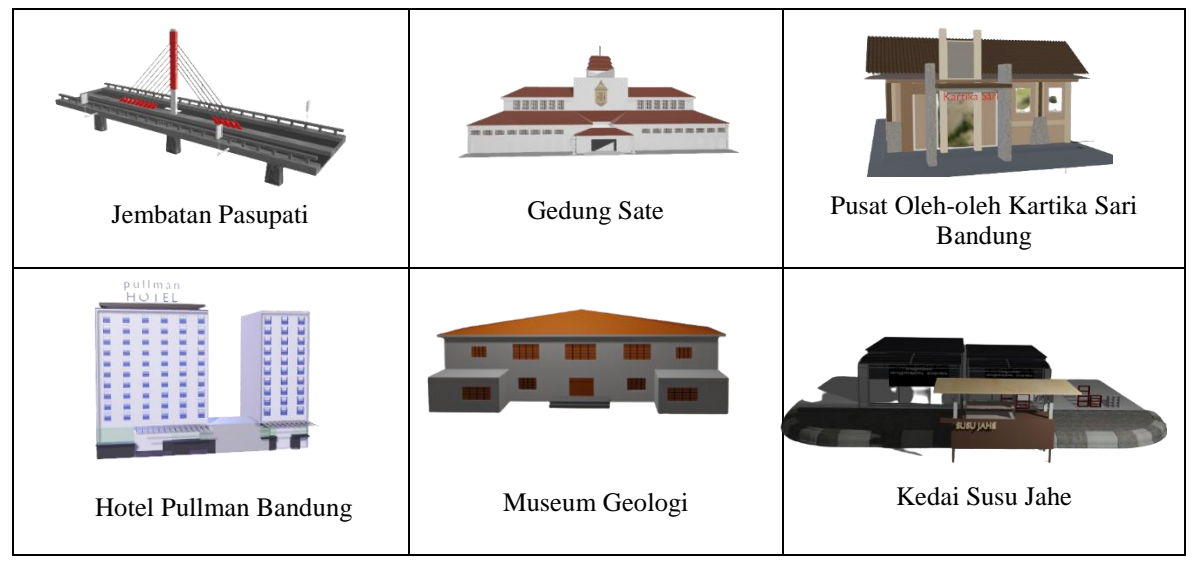

**Gambar 3**. Objek 3 Dimensi

*Marker*

Pada tahap ini peneliti menggunakan software Adobe XD 2019.

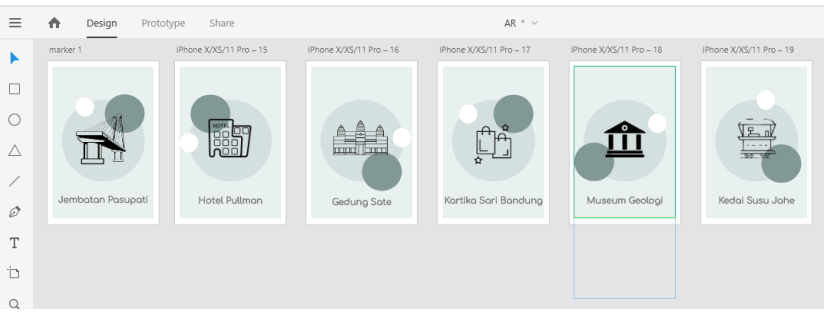

**Gambar 4**. Marker

### *Desain layout*

Pada tahap ini peneliti menggunakan software Adobe XD 2019.

|                                                   |                                                                                                    |                                                                                                    | $\circ$<br>$\times$                                                                                                    |
|---------------------------------------------------|----------------------------------------------------------------------------------------------------|----------------------------------------------------------------------------------------------------|----------------------------------------------------------------------------------------------------|
| $\equiv$                                          | ₳<br>Share<br>Design<br>Prototype                                                                                                    | $AR$ $\sim$                                                                                                    | 24%<br>п<br>$\checkmark$                                                                                                |
| ٠                                                 | Q All Items<br>$\checkmark$                                                                                                    |                                                                                                    | ı.<br>$11 - 14$<br>$\mathbf{u}$<br>ш<br>÷<br>$\equiv$<br>$\overline{\phantom{a}}$                                       |
| □<br>$\circ$<br>Δ<br>∕<br>$\varnothing$<br>T<br>Þ | <b>ARTBOARDS</b><br>D iPhone X/XS/11 Pro - 13<br>D iPhone X/XS/11 Pro - 12<br>D iPhone X/XS/11 Pro - 11<br>D iPhone X/XS/11 Pro - 3<br>D iPhone X/XS/11 Pro - 10<br>D iPhone X/XS/11 Pro - 9<br>D iPhone X/XS/11 Pro - 8 | iPhone X/XS/11 iPhone X/XS/11 iPhone X/XS/11 iPhone X/XS/11 iPhone X/XS/11<br>IPhone X/XS/11<br>Panduan<br>Tentang<br>L'Internazioni<br>All Service and All Service<br><b>Henu</b><br><b>CONTRACT</b><br>$\begin{array}{l} \hbox{number, non-zero} \\ \hbox{number, non-zero} \\ \hbox$<br><b>Exit copyrights</b><br>What has been<br>3D<br>Little and Montre Inc.<br>mounter<br>Pandua<br>City Tour Guide<br>Jerebaton Fosupeti<br>Tentano<br>$\overline{\phantom{a}}$<br>hebar<br>keluar | 后<br>弘<br>量<br>画<br><b>88 Repeat Grid</b><br>$+$<br>COMPONENT<br>$\times 0$<br>W O<br>Y <sub>0</sub><br>$H$ 0<br>LAYOUT |
| $\alpha$                                          | D iPhone X/XS/11 Pro - 7<br>D iPhone X/XS/11 Pro - 6                                                                                                    | iPhone X/XS/11<br>iPhone X/XS/11<br>IPhone X/XS/11  IPhone X/XS/11<br>IPhone X/XS/11<br>IPhone X/XS/11                                                                                                    | Responsive Resize                                                                                                    |
| $\Box$<br>$\bullet$<br>譱                          | D iPhone X/XS/11 Pro - 5<br>D iPhone X/XS/11 Pro - 4<br>D iPhone X/XS/11 Pro - 2<br>D iPhone X/XS/11 Pro - 1<br>$\Box$ Android Mobile - 4<br>D Android Mobile - 3<br>D Android Mobile - 2<br>D Android Mobile - 1        | 勴<br>Jemboton Pasupati<br>Hotel Pullmon<br>Kedai Sumu Jaha<br>Kartika Sari Banelung<br>Geslung Solia<br>Museum Geologi<br>Arrater lorry<br>hat all about spoke spokes.<br>Selegin nexts pro<br>School of American<br>American School of American<br>Anti-Section American<br>past antidate program<br>New Watercomplete<br><b>Research mercuritisms</b><br>Earl Islam Income process<br>Principle (Pilota)<br>Banking Shank Dennis<br>within a longest to<br>Select trailed behalout<br>Changery Resort<br>Informational and<br>between torquine de<br>Teamper distribution<br>proprietigen.<br><b>Bank</b><br>ĸ<br>冥<br>ĸ<br>ĸ<br>R<br>R                                                                                                    | APPEARANCE<br>Opacity<br>0%<br>$\bigcirc$ -                                                                             |

**Gambar 5**. Desain Layout

### **E. Testing**

Pada tahapan ini akan dilakukan pengujian fungsional, diharapkan tidak terdapat error dan aplikasi dapat berjalan dengan baik sesuai dengan rancangan awal. Jika terdapat error akan dilakukakan perbaikan dan pengecekan kembali.

#### **F. Distribusi**

Pendistribusian dilakukan dengan menggandakan file melalui google drive.

## **III. HASIL DAN PEMBAHASAN**

Dalam pengembangan aplikasi, peneliti menggunakan desain objek wisata sekitar Jembatan Pasupati untuk dijadikan 3D objek. Tahapan dalam pembuatan objek 3 Dimensi ini menggunakan Blender sebagai alat pendukung. Dengan menggabungkan beberapa fitur pada Blender, penulis mampu membuat objek wisata sederhana menjadi bentuk 3D. Peneliti menggunakan Adobe XD untuk membuat user interface dan menggunakan aplikasi unity 2019 untuk membuat aplikasi .

#### **A. Tampilan awal aplikasi**

Pada penelitian ini, saat user membuka aplikasi akan masuk dalam tampilan awal yang berisikan button mulai dan keluar.

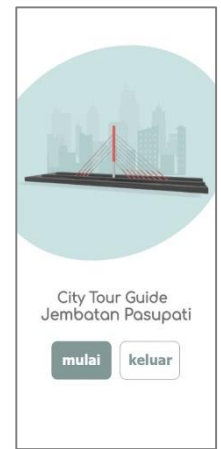

**Gambar 6**. Tampilan Awal Aplikasi

#### **B. Halaman menu**

Pada halaman menu ini berisi beberapa button yaitu button PETA yang berisi Informasi singa tempat wisata dan scan AR. Butoon 3D berisi menu untuk melakukan import 3D yang dilakukan dengan mengakses google drive. Selanjutnya, button Panduan yang berisi tata cara menggunakan aplikasi. Kemudian button Tentang yang berisi penjelasan singkat aplikasi.

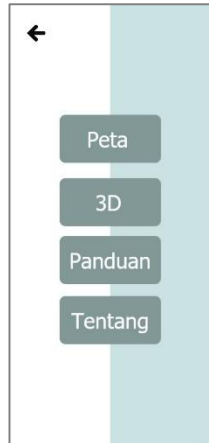

**Gambar 7**. Halaman Menu

### **C. Halaman peta**

Pada halaman peta ini berisi gambar peta lokasi beserta nama tempat wisata yang berada di sekitar jembatan pasupati. Terdapat enam tempat yaitu jembatan pasupati, Gedung sate, museum geologi, hotel pillman bandung, pusat oleh-oleh, dan Kedai susu jahe.

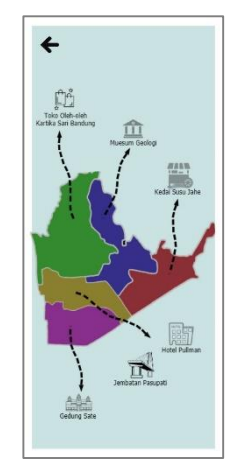

**Gambar 8**. Halaman Peta

### **D. Halaman informasi dan scan AR**

Pada halaman ini user dapat mengetahui Informasi singkat mengenai aplikasi dan melakukan Scan AR untuk melihat objeck 3D.

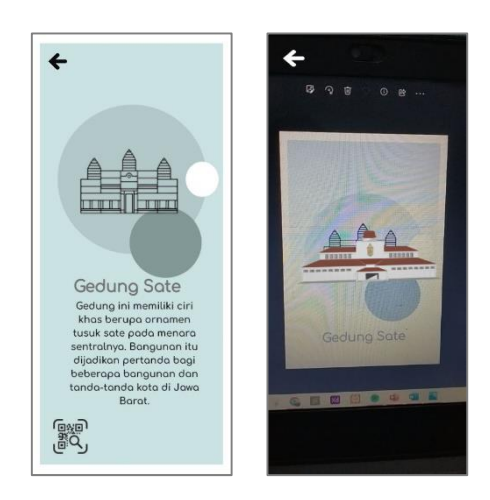

**Gambar 9.** Halaman Informasi dan Scan AR

### **E. Halaman Panduan**

Pada halaman ini berisi tata cara menggunakan aplikasi dan bagaimana cara melakukan Scan AR untuk menampilkan objek 3D.

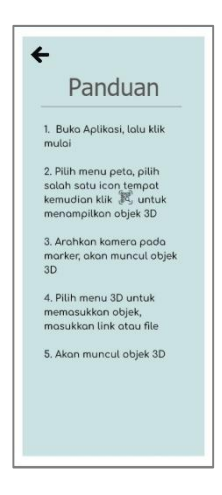

**Gambar 10.** Halaman Panduan

### **F. Halaman tentang**

Pada halaman ini berisi mengenai penjelasan singkat aplikasi.

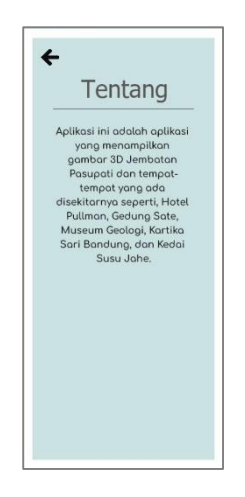

**Gambar 11**. Halaman Tentang

### **G. Testing**

Pada penelitian ini dilakukan uji coba fungsional untuk mengetahui apakah setiap fungsi diaplikasi bisa digunkan dan berjalan dengan baik. Untuk itu dilakukan uji coba Black box untuk mengetahui kenadala antarmuka, user dan system.

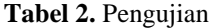

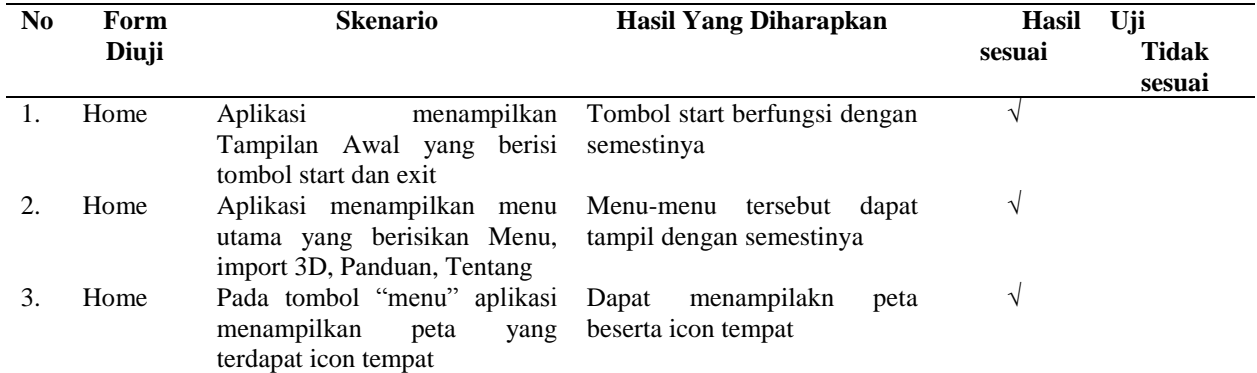

## Procedia of Engineering and Life Science Vol. 4 June 2023 Seminar Nasional & Call Paper Fakultas Sains dan Teknologi (SENASAINS 6th) Universitas Muhammadiyah Sidoarjo

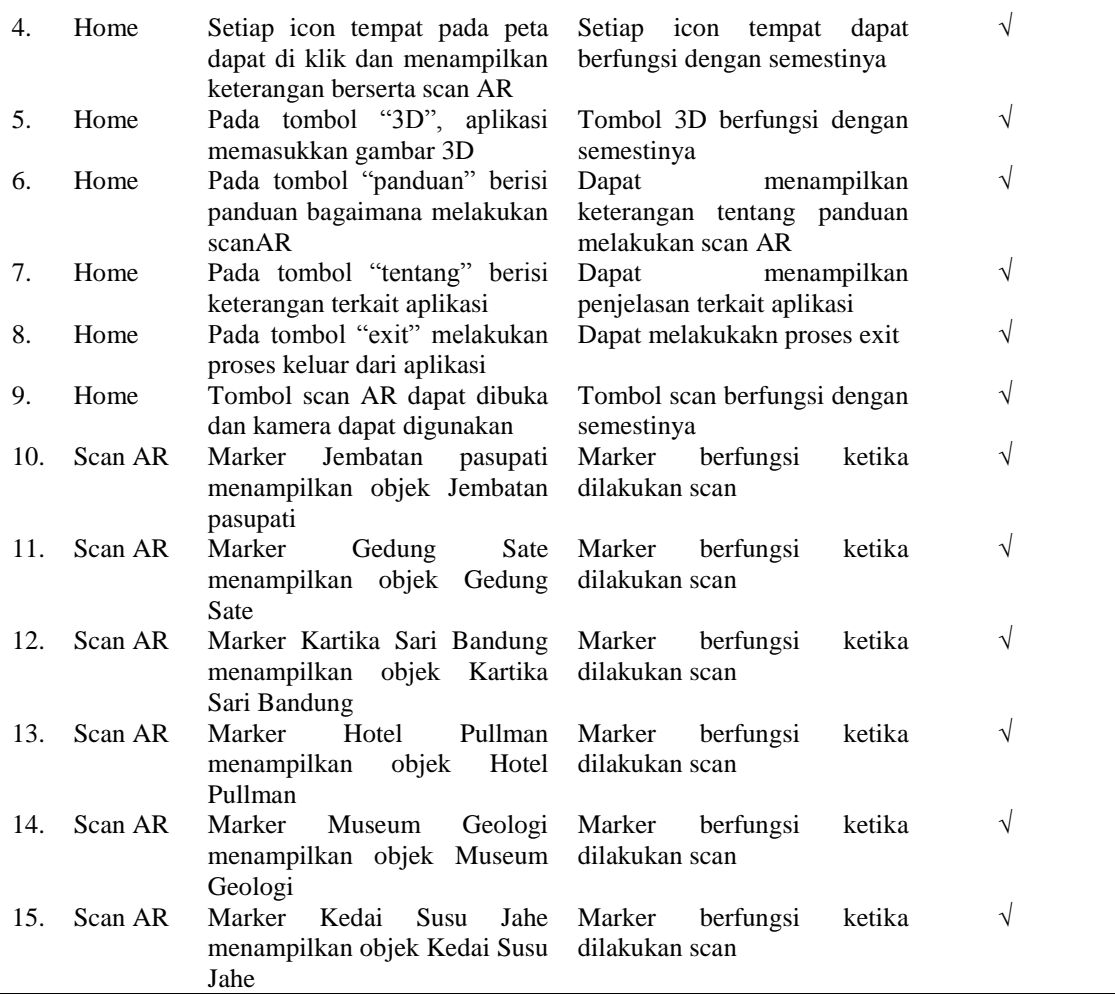

# **IV. KESIMPULAN**

Dari penelitian yang telah dilakukan, dapat disimpulkan bahwa pengenalan pariwisata sekitar Jembatan Pasupati menggunakan Aplikasi Augmented Reality telah dibuat. Penelitian ini menggunakan Multimedia Metodologi Development Life Cycle (MDLC) dengan tahapan mulai dari Konsep, Desain, Pengumpulan Material, perakitan, pengujian dan distribusi. Aplikasi ini dirancang dengan menerapkan teknologi Augmented Reality dengan ditambah fitur import 3D ini diharapkan dapat membantu media informasi tentang pariwisata di Kawasan sekitar Jembatan Pasupati. Dan saran untuk penelitian selanjutnya adalah menampilkan kondisi terkini tempat tersebut, dan menambahkan informasi berupa fasilitas yang ada di wisata tersebut.

#### **UCAPAN TERIMA KASIH**

Puji dan syukur saya panjatkan kepada Tuhan Yang Maha Esa, karena atas berkat dan rahmat-Nya, saya dapat menyelesaikan karya tulis ilmiah ini. Terlepas dari kesulitan dan hambatan saat menulis artikel ini, saya ucapkan terimakasih kepada orang tua yang senantiasa mendoakan dan teman-teman yang membantu dan memberi semangat.

### **REFERENSI**

- [1] M. F. Namira, B. I. Wipranata, and L. J. Tjung, "Evaluasi Dan Peningkatan Pengelolaan Skywalk Sebagai Destinasi Wisata (Studi Kasus: Kawasan Cihampelas, Kota Bandung, Jawa Barat)," *J. Sains, Teknol. Urban, Perancangan, Arsit.*, vol. 3, no. 2, p. 3345, 2022, doi: 10.24912/stupa.v3i2.12869.
- [2] W. D. Susanti and S. Suryani, "Pemanfaatan ruang terbuka publik di bawah jembatan layang pasupati sebagai upaya mempertahanankan ruang publik," *Pros. Semin. Nas. Arsit. Pertahanan "Insting Terit. Ruang Pertahanan,"* pp. 99–107, 2014, [Online]. Available: http://eprints.upnjatim.ac.id/6843/
- [3] A. F. Dewi and M. Ikbal, "Perancangan Augmented Reality (AR) Sebagai Media Promosi Objek Wisata Berbasis

Android," *Infotek J. Inform. dan Teknol.*, vol. 5, no. 1, pp. 179–186, 2022, doi: 10.29408/jit.v5i1.4760.

- [4] A. M. Putri, M. I. Safitri, R. Indah, and M. Mandasari, "Arjuna : Aplikasi Pengenalan Tempat Wisata Di Jawa Timur," *e-Proceeding Appl. Sci.* , vol. 7, no. 5, pp. 1968–1973, 2021.
- [5] R. Agustina and M. A. Barkah, "Analisis Implementasi Augmented Reality ( Ar ) Pengenalan Candi Berbasis Mobile Android Di Sd Nu Bahrul Ulum Kota Malang," *J. Din. Dotcom*, vol. 8, no. 2, pp. 98–106, 2017.
- [6] L. R. Rusliyawati, A. Wantoro, and A. Nurmansyah, "Penerapan Augmented Reality (Ar) Dengan Kombinasi Teknik Marker Untuk Visualisasi Model Rumah Pada Perum Pramuka Garden Residence," *J. Teknoinfo*, vol. 14, no. 2, p. 95, 2020, doi: 10.33365/jti.v14i2.654.
- [7] M. Minarni, F. Setiawanto, L. Norhan, and T. Kustandi, "Augmented Reality Portal 360 Degrees Tourism 'Bundaran Balanga' Sampit," *J. Mantik*, vol. 5, no. 36, pp. 1604–1614, 2021, [Online]. Available: http://www.iocscience.org/ejournal/index.php/mantik/article/view/1643%0Ahttp://www.iocscience.org/ejourna l/index.php/mantik/article/download/1643/1234
- [8] L. Fitriani, D. Destiani, and H. Muhtadillah, "A Tourism Introduction Application Using Augmented Reality," *J. Online Inform.*, vol. 7, no. 1, p. 56, 2022, doi: 10.15575/join.v7i1.817.
- [9] A. A. Rivaldhi and R. Dijaya, "Application of Augmented Reality to Replicate Couples Sit in Wedding Ceremony," *J. Online Inform.*, vol. 6, no. 2, pp. 253–262, 2021, doi: 10.15575/join.v6i2.746.
- [10] H. Dawaso, S. R. U. A. Sompie, and B. A. Sugiarso, "Game 2 Dimensi Tentang Sam Ratulangi Sebagai Pahlawan Nasional," *J. Tek. Inform.*, vol. 13, no. 4, pp. 1–12, 2018.